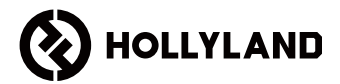

# **MARS 400S PRO II**

Panduan Pengguna

V1.0

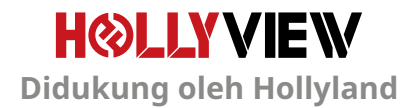

## **PENDAHULUAN**

Terima kasih Anda telah membeli Hollyland MARS 400S PRO II Sistem Transmisi Video HD Nirkabel. Harap membaca panduan ini dengan saksama sebelum menggunakan produk. Semoga pengalaman Anda menyenangkan.

#### **FITUR UTAMA**

- Rentang Transmisi 450 ft antara TX dan RX (LOS)
- Rentang Transmisi 300 ft antara TX dan Aplikasi (LOS)
- Cold Shoe Terintegrasi untuk Instalasi Cepat
- Latensi serendah 56 ms
- Input SDI & Input HDMI pada TX
- Output SDI & Output HDMI pada RX
- Perangkat ini berisi 2 mode:

#### Mode HD (12M)

Fokus (56 ms)

- Mendukung Catu Daya DC, Catu Daya USB Tipe-C, dan Catu Daya Baterai
- 1 Pemancar mendukung 2 Penerima (1 Pemancar Mendukung 1 Penerima dan 2 Aplikasi Pemantauan, atau 1 Pemancar Mendukung hingga 4 Aplikasi Pemantauan tanpa Penerima)
- Mendukung Pemilihan Saluran Pintar
- Mendukung Peningkatan Firmware Aplikasi
- Stream Data Langsung dari RX untuk Streaming Langsung

Catatan: Rentang LOS hingga 450 ft (150 m) dan latensi transmisi sebesar 56 ms sebagaimana disebutkan di atas didasarkan pada hasil pengujian laboratorium.

# **ISI KEMASAN**

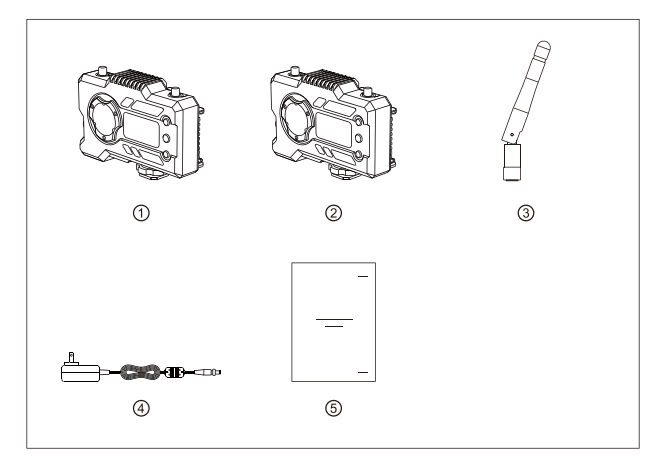

## **PAKET 1 TX DENGAN 1 RX**

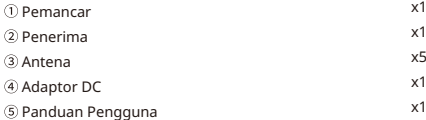

# **ISI KEMASAN**

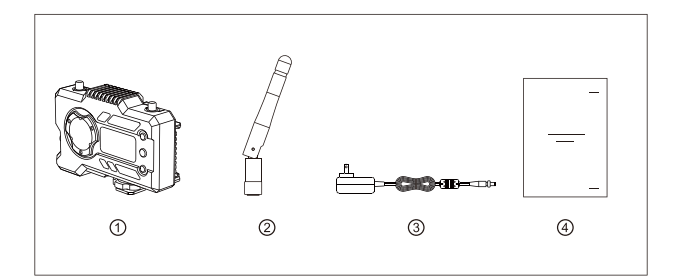

## **PAKET PENERIMA TUNGGAL**

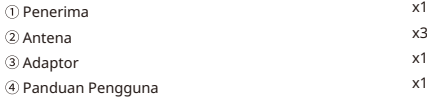

## **PENGATURAN KHUSUS**

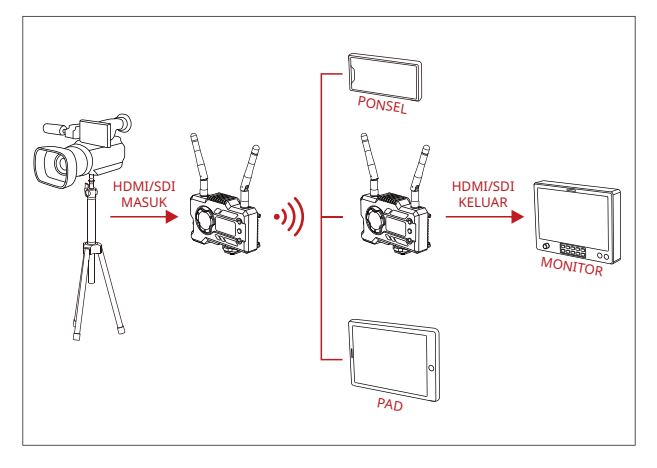

## **PENGATURAN 1 TX-1 RX**

## **PENGATURAN KHUSUS**

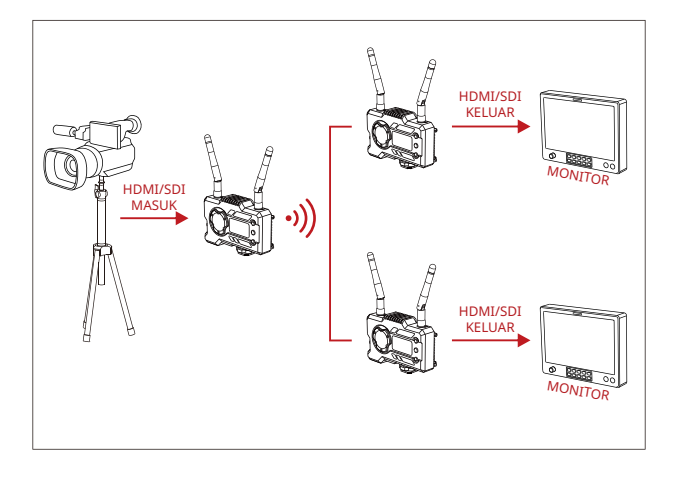

## **PENGATURAN 1 TX-2 RX**

## **ANTARMUKA PRODUK**

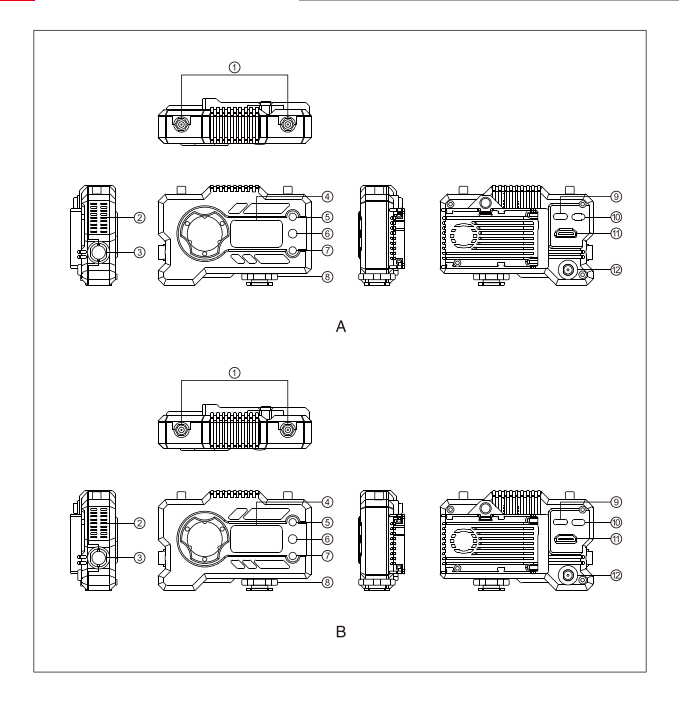

## **ANTARMUKA PRODUK**

#### *A* PEMANCAR

Antarmuka Antena

- 2 Saluran Keluar Udara Kipas
- Input SDI
- Layar Tampilan OLED
- NAIK
- $6$  OK
- TURUN
- Cold Shoe
- Antarmuka USB Tipe-C
- <sup>10</sup> Sakelar Daya
- Input HDMI
- <sup>(2)</sup> Input DC

#### **B** PENERIMA

- Antarmuka Antena
- 2 Saluran Keluar Udara Kipas
- Output SDI
- Layar Tampilan OLED
- NAIK
- $6$  OK
- TURUN
- ® Cold Shoe
- Antarmuka USB Tipe-C
- <sup>10</sup> Sakelar Daya
- $@$  Output HDMI
- Input DC

# **INSTALASI**

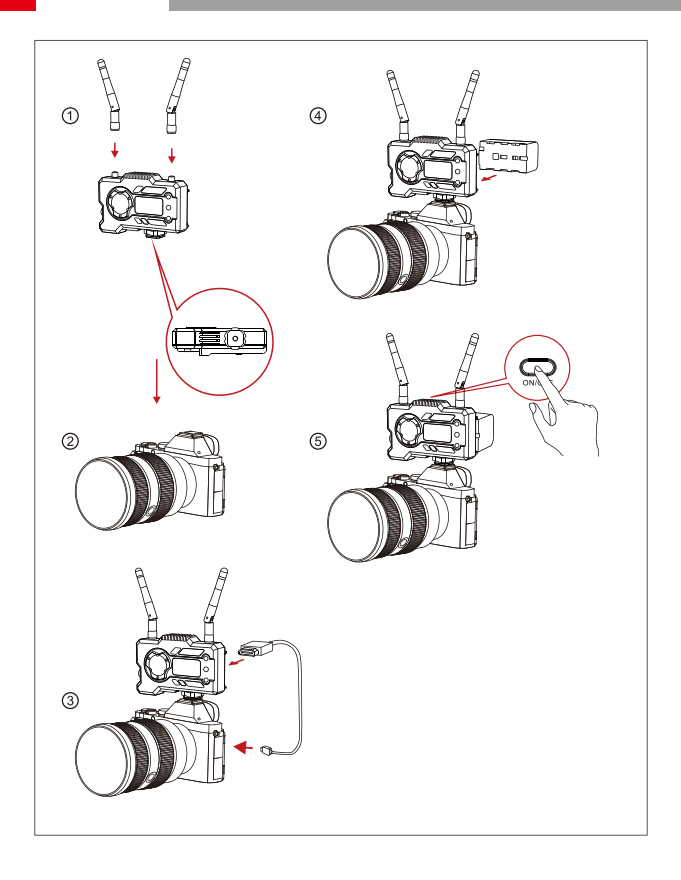

## **INSTALASI**

- Pasang antena seperti yang ditunjukkan.
- <sup>2</sup> Kencangkan cold shoe dengan lubang sekrup 1/4 di bagian bawah pemancar lalu pasang ke kamera.
- Sambungkan input HDMI atau input SDI pada pemancar dengan kamera menggunakan kabel HDMI atau SDI.
- Sambungkan ke catu daya (kompatibel dengan baterai NP-970 atau baterai dari seri yang sama).
- Nyalakan perangkat.

## **TAMPILAN OLED**

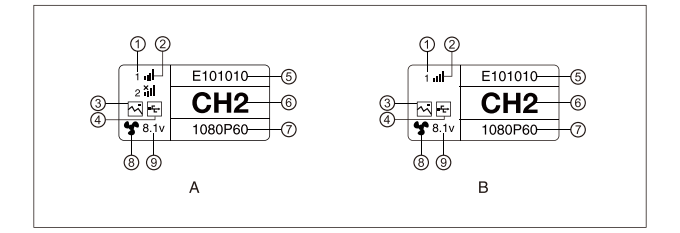

## *APEMANCAR*

- Nomor Perangkat
- 2 Kekuatan Sinyal WiFi
- Mode Skenario
- Indikator Deteksi Flash USB
- ID Perangkat
- Tampilan Saluran
- Format Video
- 8 Status Kipas
- Tampilan Tegangan Baterai

## **B** PENERIMA

- Nomor Perangkat
- 2 Kekuatan Sinyal WiFi
- Mode Skenario
- Indikator Deteksi Flash USB
- ID Perangkat
- Tampilan Saluran
- Format Video
- 8 Status Kipas
- Tampilan Tegangan Baterai

# **TAMPILAN OLED**

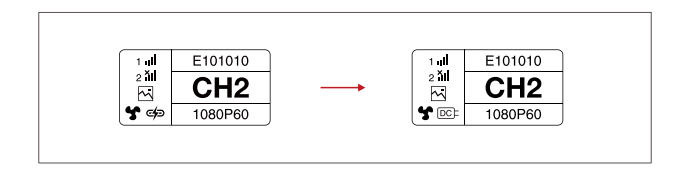

## **PERHATIAN**

- 1. Perangkat ini mendukung beberapa metode catu daya, dan pengisian daya perangkat akan dilakukan dengan metode yang memiliki tegangan yang lebih tinggi.
- \* Gambar di sebelah kiri menunjukkan simbol catu daya Tipe-C, gambar di sebelah kanan menunjukkan simbol catu daya DC.

## **PANDUAN CEPAT**

#### **MASUK KE MENU**

Tekan terus tombol "OK" selama 3 detik untuk masuk ke antarmuka menu utama. Klik tombol "UP" dan "DOWN" untuk mengalihkan opsi menu, klik "OK" untuk mengonfirmasi.

#### **MENGUBAH SALURAN**

Tekan tombol "UP/DOWN" pada pemancar atau penerima untuk mengubah saluran saat ini. Tekan "OK" untuk mengonfirmasi nomor saluran, selanjutnya saluran pada penerima dan pemancar akan diubah secara otomatis dan tersinkronisasi.

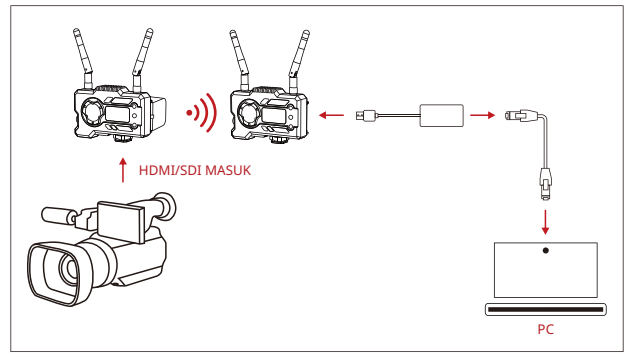

#### **MENGAMBIL STREAM DARI PENERIMA**

- 1. Konfirmasikan terdapat tampilan format video baik pada pemancar maupun penerima. Gunakan Tipe-C ke Konektor Lan untuk menyambungkan laptop ke RX.
- 2. Buka pengaturan jaringan pada laptop dan atur ke mode DHCP.
- 3. Buka perangkat lunak stream langsung Anda, seperti Pemutar VLC, Studio OBS, Vmix, dll., dan buka sumber video jaringan melalui URL RTSP: rtsp://192.168.218.25:5554.

## **PANDUAN CEPAT**

#### **MENGUNDUH APLIKASI DAN KONEKSI APLIKASI**

1. Unduh Aplikasi "HollyView"

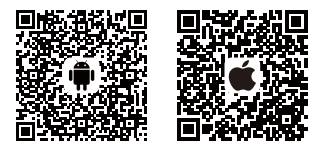

2. Metode Penyambungan:

Buka antarmuka koneksi WiFi pada ponsel dan temukan WiFi dengan nama "HLD + ID PERANGKAT", lalu masukkan kata sandi WiFi agar tersambung (Kata Sandi Default Pabrik adalah: 12345678). Setelah sambungan berhasil, Anda bisa mengakses aplikasi pemantauan.

#### **CATATAN**

Harap pindai kode QR untuk mengunduh petunjuk dengan lebih banyak opsi bahasa.

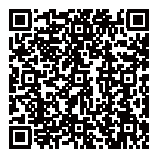

## **PARAMETER PRODUK**

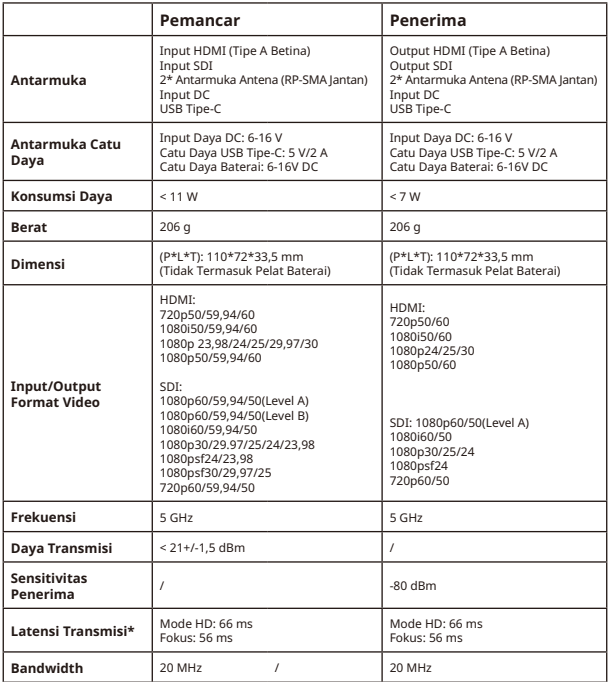

Catatan: Frekuensi pengoperasian dan daya TX berbeda-beda menurut negara dan wilayah. Beberapa negara dan wilayah melarang pita frekuensi 5,1 GHz, 5,2 GHz, dan 5,8 GHz, atau hanya mengizinkan pita frekuensi 5,1 GHz dan 5,2 GHz untuk digunakan di dalam ruangan. Untuk informasi lebih lanjut, harap merujuk pada hukum dan peraturan setempat. Data di atas diukur di lingkungan laboratorium bebas interferensi saat mentransmisikan sinyal 1080p60.

# **FAE**

Apabila mengalami masalah saat menggunakan produk atau memerlukan bantuan, silakan ikuti cara berikut untuk mendapatkan dukungan teknis lebih lanjut:

cara-cara berikut ini:

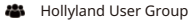

- HollylandTech
- HollylandTech

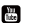

- HollylandTech
- support@hollyland.com
- **ED** www.hollyvox.com